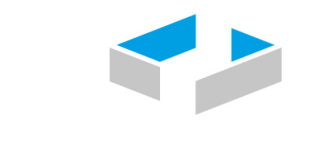

HOCHSCHULE OSNABRÜCK UNIVERSITY OF APPLIED SCIENCES

Mithilfe von Laserscans oder Drohnenbefliegungen können Gelände eingemessen und präzise Punktwolken erstellt werden. Als georeferenzierte Datensätze bilden sie den Ausgangspunkt des Workflows. Zunächst wird die Punktwolke zu einem digitalen Geländemodell aufbereitet. Hierfür wird die Anzahl der Punkte reduziert und die Bodenpunkte werden extrahiert. Im Anschluss werden die Punkte zu einem Flächenmodell vermascht, welches zunächst bereinigt und dann in Höhenlinien umgewandelt wird. auf Basis der Höhenlinien wird abschließend das Geländemodell berechnet.

# O<sup>2</sup> Die Gestaltung der Claims<br>Modellierung eines Freiraummodel Modellierung eines Freiraummodells

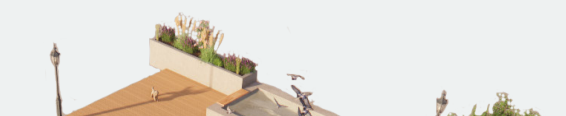

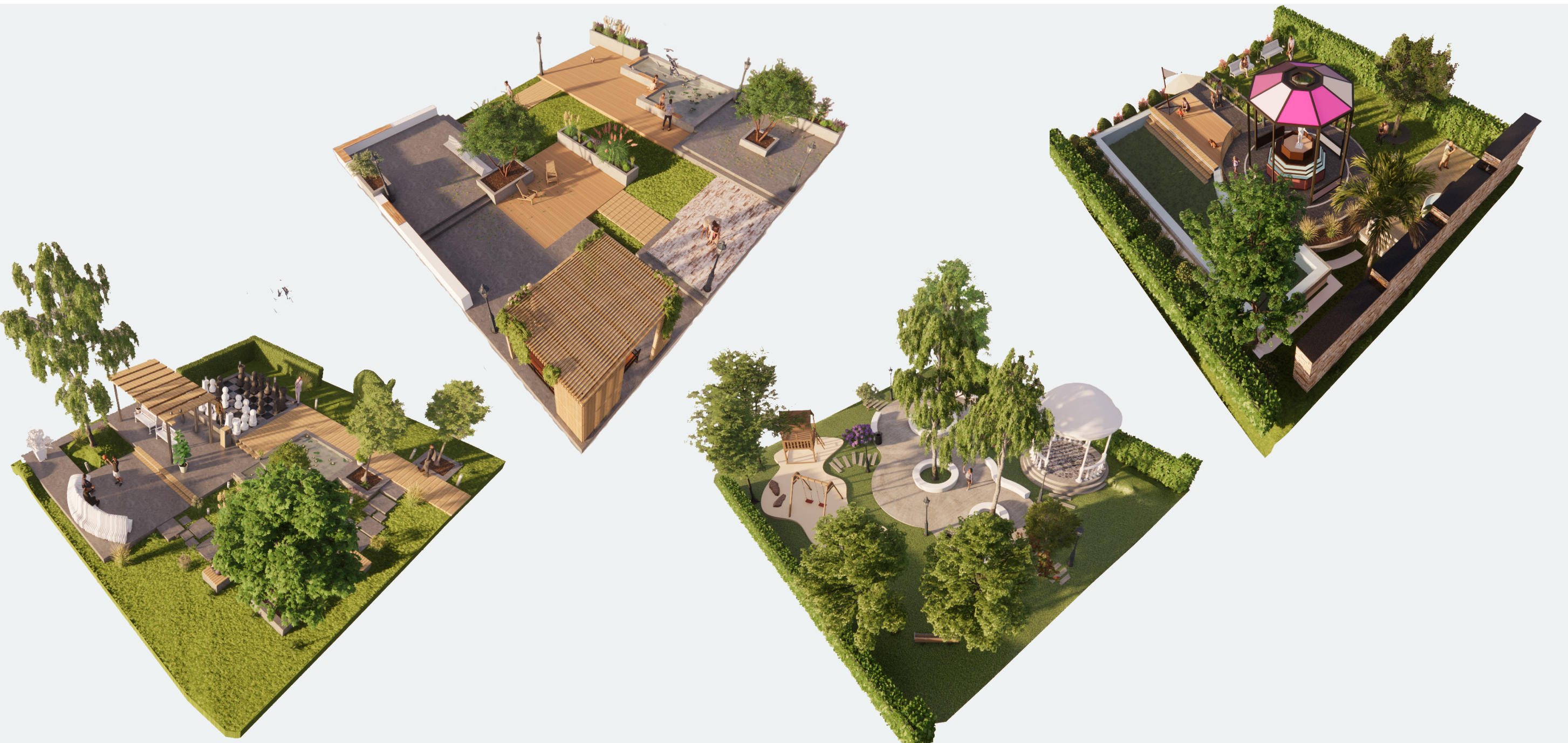

Die erstellten Geländemodelle werden zur Abstimmung der Grenzen in einer 3D-Modellierungssoftware bspw. Revit zusammengeführt. Es werden Überschneidungen und Lücken identifiziert und die Grenzen der jeweiligen Claims werden angepasst. Die abgestimmten Claims bilden die Grundlage für die Gestaltung des Freiraums.

434400.65744019 5795586.61447048 434400.68742371 5795586.53489399 434400.63150024 5795586.73201561 434400.46391296 5795586.81057262 434400.78515625 5795586.82744694 434400.69602966 5795586.76174450 434400.64447784 5795586.71900749 434400.45124817 5795587.02592564 434400.42492676 5795586.88992405 434400.43904114 5795587.06406593  $434499$ 60564423 5795586 88169861 52396393 5795586 90546989 434400.60213470 5795587.03033829 434400.74953461.5795586.96739388 434400.68270874 5795586.97300816 434400.61962891 5795587.07477474 434400.49916840 5795587.07934189

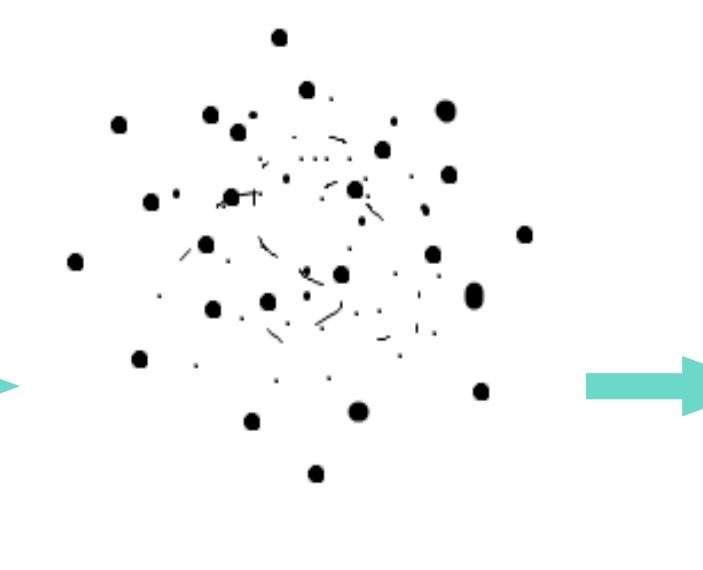

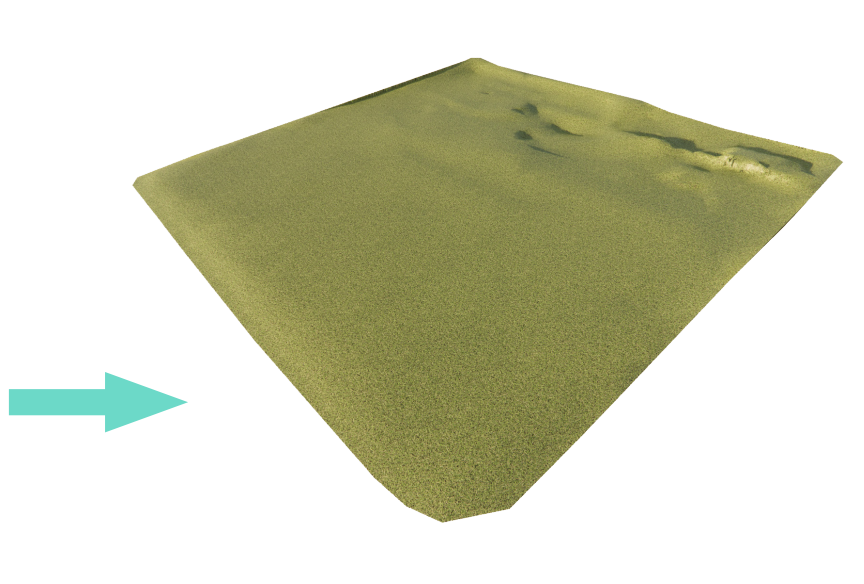

Koordinaten Geländemodell<br>Koordinaten Punktwolke Höhenlinien Geländemodell

# Kooperatives Planen und Einsatz neuer digitaler Technologien in der Landschaftsarchitektur

Hochschule Osnabrück I Visualisierung & Präsentation I Dr. Ilona Brückner I WiSe 2022/23 I Marius Carlitscheck (824335) I Hyojeong Kim (945703) I Mascha Winter (869235) I Julia Weber (871108)

Die Hauptaufgabe von Landschaftsarchitekt\*innen besteht im Entwerfen von Freiräumen. Digitale Modellierungssoftware stellt den Werkzeugkasten dar. Das bauteilorientierte Programm Revit ergänzt die gängigen Modellierungswerkzeuge um vorgefertigte Systembauteile wie Treppen, Rampen oder Mauern. Zudem lassen sich Bauteile, Materialien und Ausstattungsgegenstände von Bauteilbibliotheken im Internet herunterladen und mühelos in Modelle einbauen. Die dargestellten Zwischenstände wurden mit dem integrierten Visualisierungstool Enscape gerendert.

## **01** Aufbereitung der Daten Der Weg zum Geländemodell

Die gestalteten Claims werden im nächsten Schritt mithilfe von Navisworks Manage zusammengeführt und im Hinblick auf Kollisionen überprüft. Durch die zuvor durchgeführte Abstimmung der Claimgrenzen können Lücken oder Überschneidungen vorgebeugt werden. Anschließend werden die Claims zusätzlich in der Modellierungssoftware zusammengefügt, um die Bearbeitbarkeit aller Modelle zu gewährleisten. Dies ist notwendig um bspw. aufgetretene Kollisionen auszubessern, Dateipfade mit fehlenden Verknüpfungen zu aktualisieren oder Materialien und Layer abzustimmen. Das resultierende Gesamtmodell bildet die Grundlage für die weitere Visualisierung.

Ausgehend von diesem georeferenzierten Gesamtmodell sind der weiteren visuellen Aufbereitung keine Grenzen gesetzt. Mithilfe von Visualisierungssoftware, in diesem Fall Enscape oder Lumion, können Modelle mit Ausstattungsgegenständen und Materialien versehen werden. Durch die vorgefertigten Bauteilen können ansprechende Standbilder erzeugt und Kamerafahrten gerendert werden, zum Beispiel um sie mithilfe von Videobearbeitungssoftware zu Präsentationsvideos aufzubereiten. Außerdem können einzelne Teile oder das gesamte Modell als 3D-Druck gefertigt werden.

## Die Darstellung und Präsentation Visualisierung der Modelle **03**

Das Modell kann darüber hinaus als virtuelle Realität erlebt werden. Hierbei ist es sogar möglich, währenddessen die Materialien von Bauteilen oder die Tages- und Jahreszeit per Klick zu verändern.

Die Digitalisierung und die Entwicklung neuer technischer Möglichkeiten schreiten voran und veränderen Planungsprozesse in der Landschaftsarchitektur. Dabei bietet die Arbeitsmethode Building Information Modeling (BIM) die Chance Projekte effizienter und günstiger abzuwickeln. Dabei werden die Daten von Bauwerken digital erfasst, kombiniert und verwaltet, wofür kooperatives Planen und stetiger Datenaustausch erforderlich sind.

Während neue Technologien Arbeitsschritte erleichtern, gilt es Workflows für

## VR-Umgebung Bilder aus Enscape Bilder aus Lumion 3D-Druck

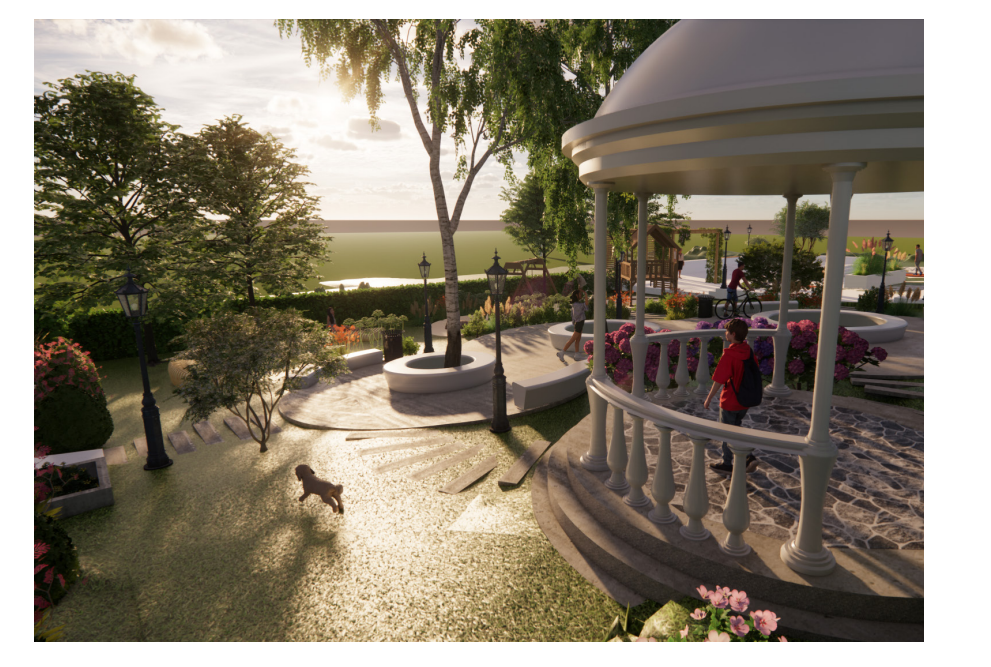

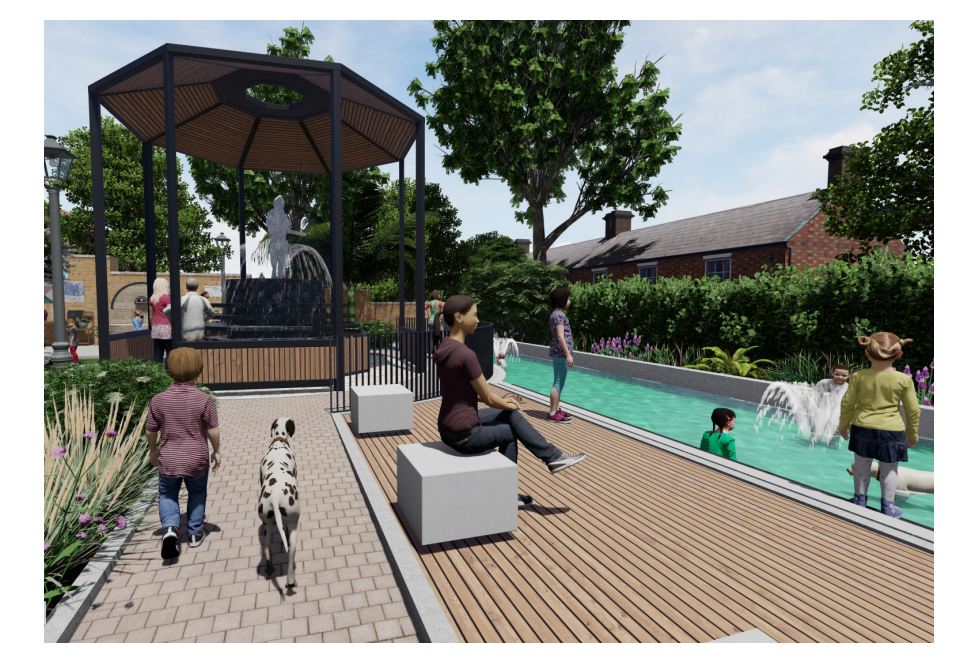

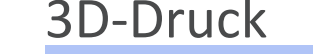

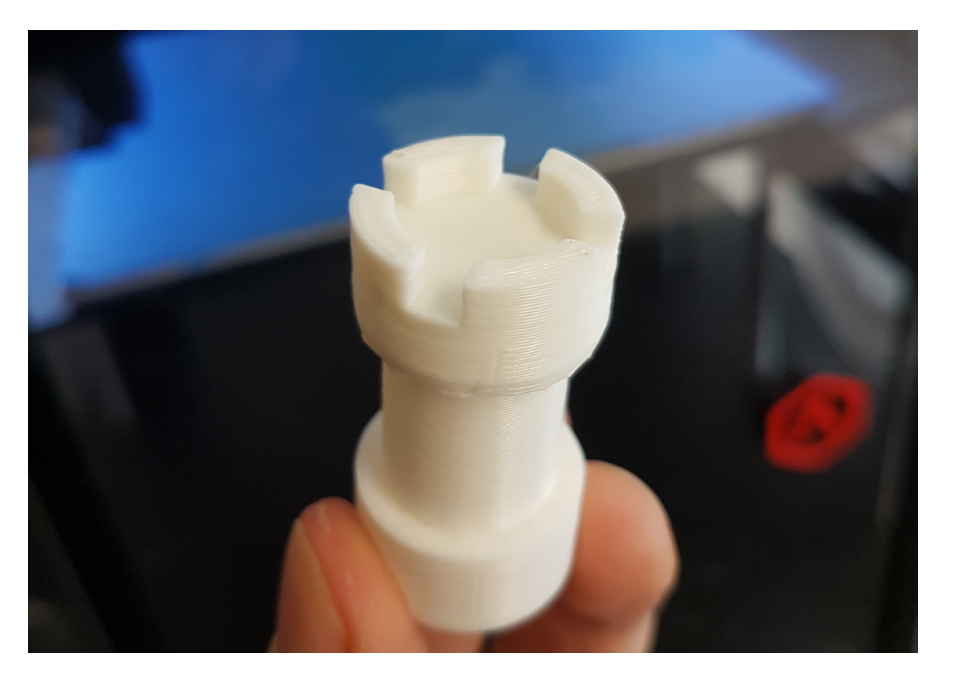

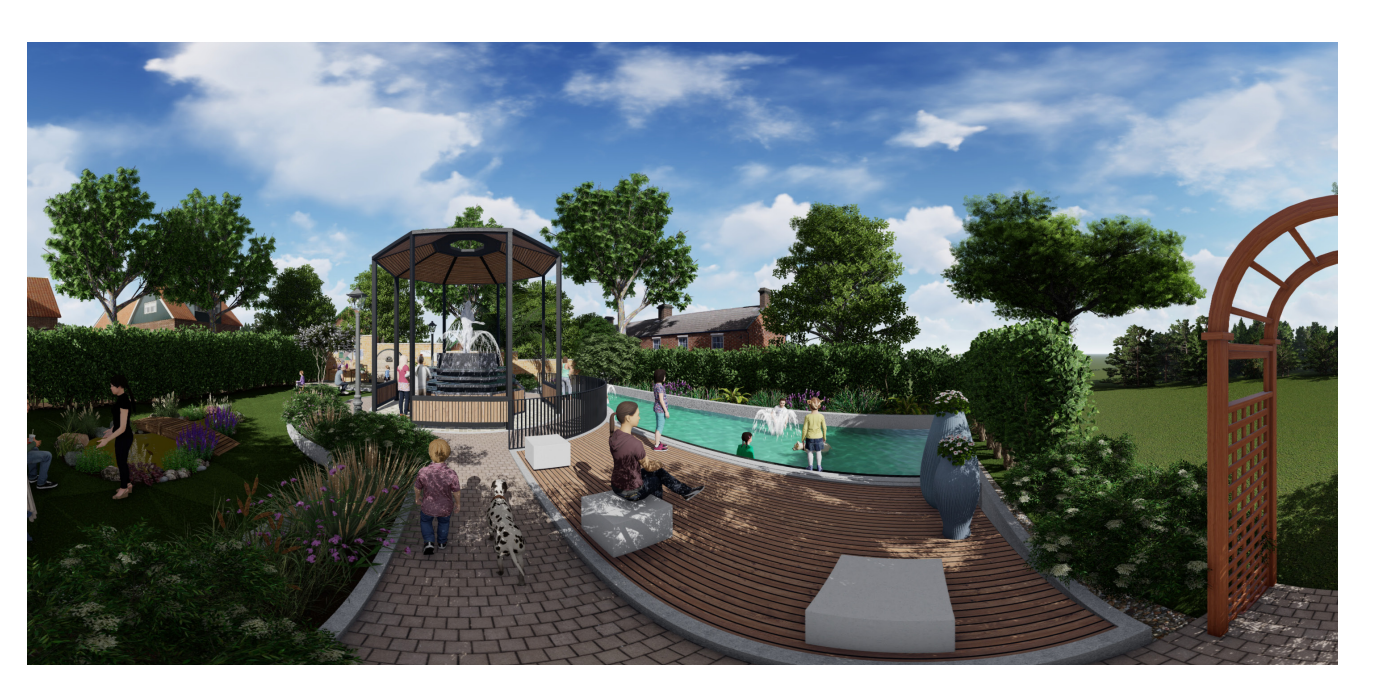

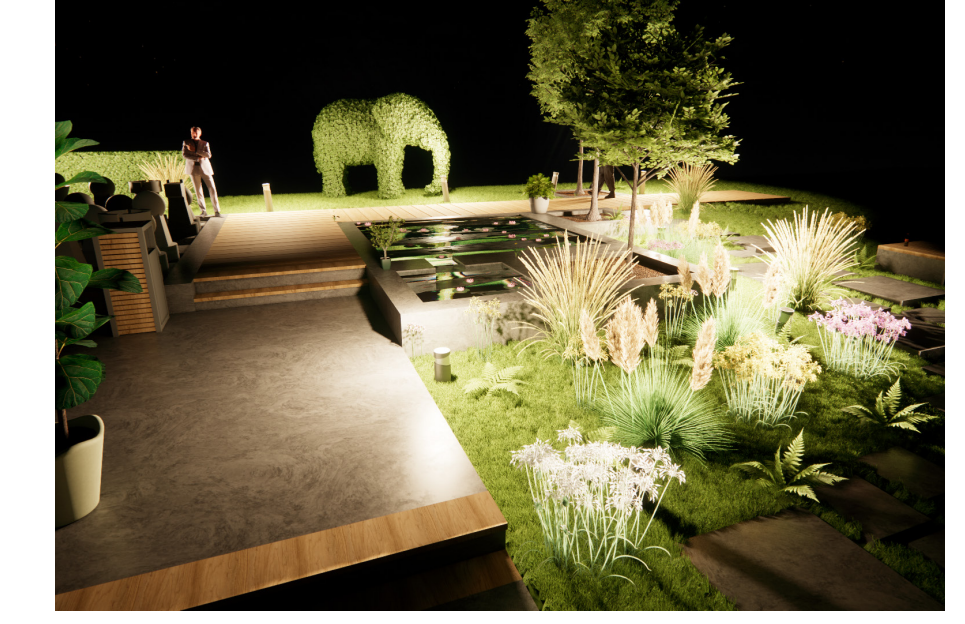

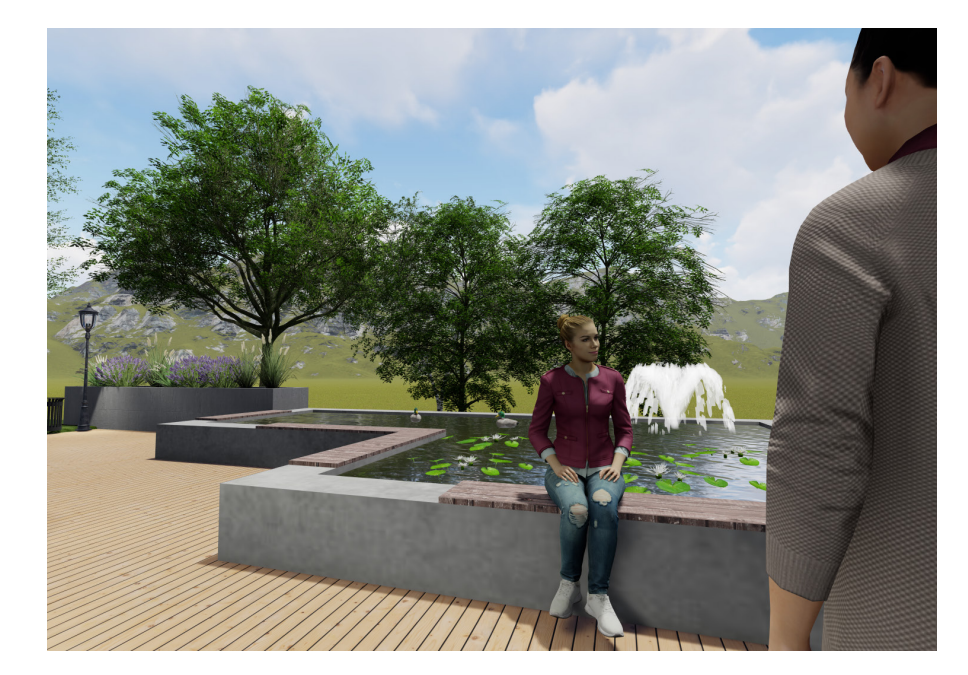

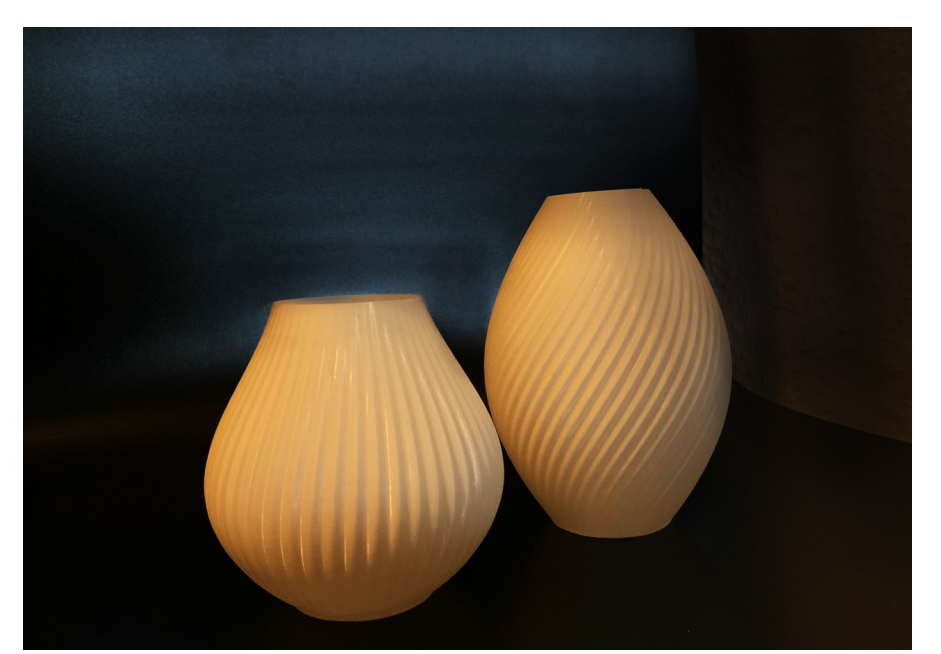

den Einsatz der digitalen Werkzeuge und die Abstimmung zwischen verschiedenen Planer\*innen zu erstellen. Dieses Poster veranschaulicht den Workflow zur Erstellung einer Freiraumplanung beginnend mit einer Punktwolke sowie die Möglichkeiten der Visualisierung des entstehenden Modells. Dieses Vorgehen wurde im vergangenen Semester an der Hochschule Osnabrück im Rahmen des Moduls Visualisierung und Präsentation erarbeitet.

Dabei wurde ein zusammenhängendes Gelände in vier gleiche Claims aufgeteilt.

Diese wurden dann getrennt voneinander von einer Punktwolkendatei über ein digitales Geländemodell bis hin zu einer Freiraumplanung aufbereitet. Im Anschluss wurden die Claims zur Überprüfung in verschiedenen Dateiformaten wieder zusammengesetzt um zu prüfen, ob die Modelle zusammenpassen und somit ein kooperativer Workflow möglich ist.

Schlussendlich sind die Modelle in unterschiedlicher Software visualisiert und in Form eines Videos aufbereitet worden.

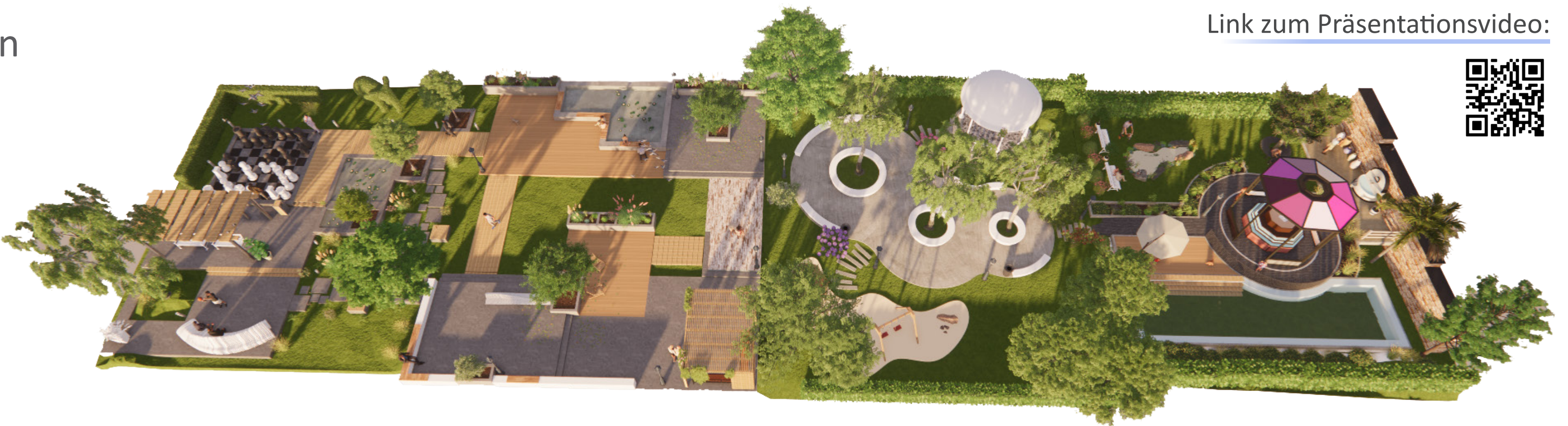

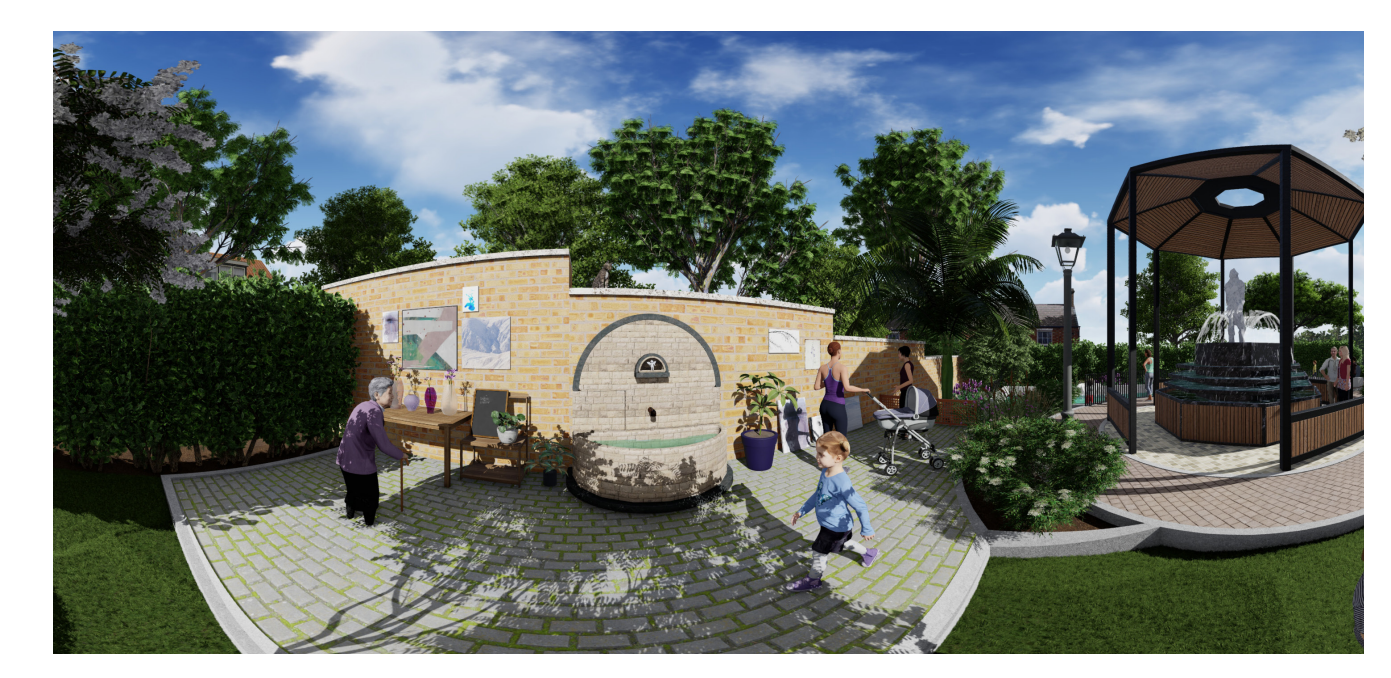